## **7 MANUEL DU REVENDEUR POUR DP E160.CAN**

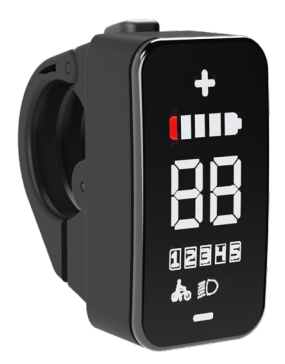

## **CONTENU**

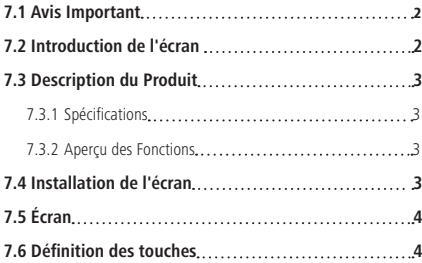

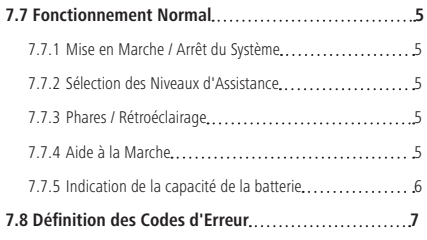

# **7.1 AVIS IMPORTANT**

- Si les informations d'erreur sur l'écran ne peuvent être corrigées selon les instructions, contacter le concessionnaire.
- Le produit est conçu pour être étanche. Il est fortement recommandé d'éviter d'immerger l'écran sous l'eau.
- Ne pas nettoyer l'écran avec un jet de vapeur, un nettoyeur haute pression ou un tuyau d'eau.
- Utiliser ce produit avec précaution.
- Ne pas utiliser de diluants ou d'autres solvants pour nettoyer l'écran. Ces substances peuvent endommager les surfaces.
- La garantie ne couvre pas les dommages dus à l'usure, de l'utilisation normale et du vieillissement.

# **7.2 INTRODUCTION DE L'ÉCRAN**

- Modèle · DP F160 CAN BUS
- Le boîtier est en PC+ABS et acryl, comme suit :

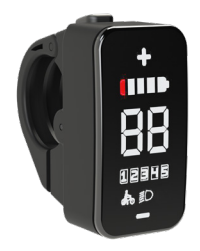

• Le marquage de l'étiquette est le suivant :

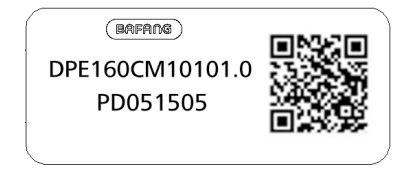

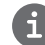

**Remarque :** Conserver le code QR attachée au câble de l'affichage. Les informations sur l'étiquette sont utilisées pour une éventuelle mise à jour ultérieure du logiciel.

## **7.3 DESCRIPTION DU PRODUIT**

### **7.3.1 Spécifications**

- Température de fonctionnement : -20°C à 45°C
- Température de stockage : -20°C à 50°C
- Étanchéité : IP65
- Humidité de la pièce de stockage : 30 % 70 % HR

### **7.3.2 Aperçu des fonctions**

- Indicateurs de capacité de la batterie
- Indication du niveau d'assistance
- Aide à la marche
- Explication des capteurs automatiques du système d'éclairage
- Indication des messages d'erreur
- Commande et indication du système d'éclairage

# **7.4 INSTALLATION DE L'ÉCRAN**

1. Ouvrir le clip A de l'écran et placer l'écran sur le guidon dans la position correcte et adaptée à l'opération (applicable aux quidons de  $$22,2$  mm).

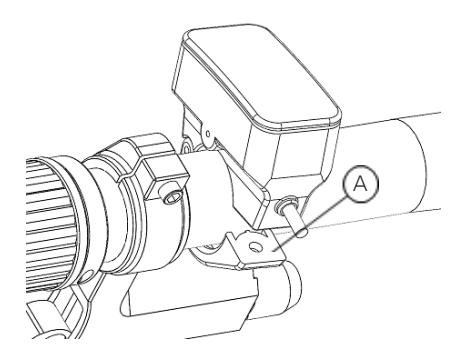

2. Avec la vis B (vis à six pans creux M3\*10), fixer l'écran en place au couple requis : 1 N·m.

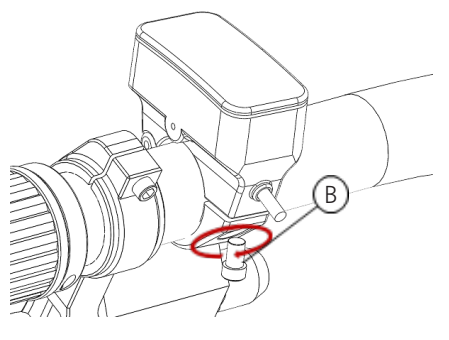

3. Relier l'écran au câble EB-BUS. h : connecteur mâle sur l'écran. H : connecteur femelle sur l'EB-BUS.

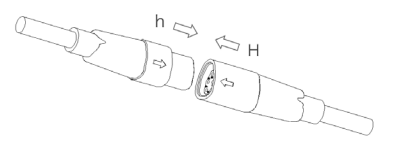

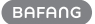

# **7.5 ÉCRAN**

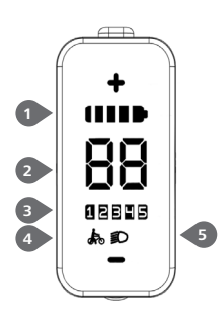

- Indicateurs de capacité de la batterie
- Indicateur de vitesse
- Indicateur de niveau d'assistance
- Aide à la marche
- Indicateur du système d'éclairage

# **7.6 DÉFINITION DES TOUCHES**

L'écran E160 dispose de trois boutons : Système On/Off  $\mathbf{C}$ , Haut  $\mathbf{\oplus}$  et Bas  $\ominus$ .

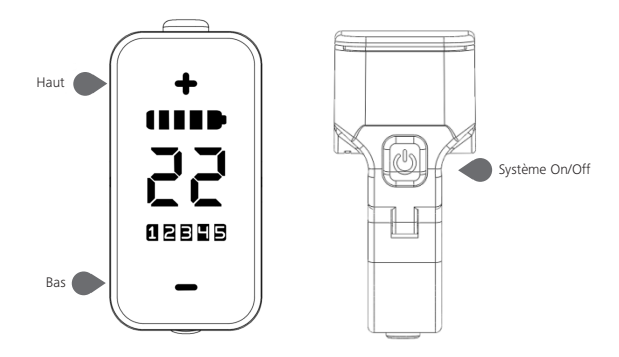

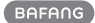

## **7.7 FONCTIONNEMENT NORMAL**

#### **7.7.1 Mise en Marche / Arrêt du Système**

Appuyer sur  $\bigcirc$  et maintenir-le enfoncé (> 2 S) sur l'écran pour allumer le système. Appuyer à nouveau sur  $\mathbf{C}$  et maintenir-le enfoncé (> 2 S) pour éteindre le système.

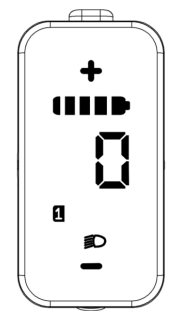

#### **7.7.2 Sélection des Niveaux d'Assistance**

Lorsque l'écran est allumé, appuyer sur la touche  $\oplus$  ou  $\ominus$  (< 0,5 S) pour basculer niveau d'assistance, le niveau le plus bas est 1, le niveau le plus haut est 5. Lorsque le système est allumé, le niveau d'assistance commence au niveau 1. L'assistance au niveau 0 est indisponible.

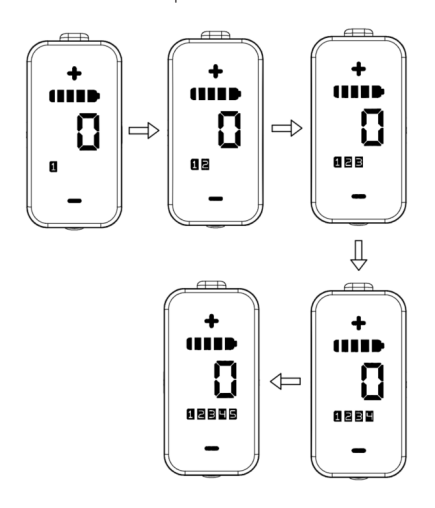

## **7.7.3 Phares / Rétroéclairage**

Maintenir le bouton  $\bigoplus$  enfoncé (> 2S) pour allumer les feux avant et arrière.

Maintenir à nouveau le bouton  $\circledast$  enfoncé (>2S) pour éteindre les feux avant et arrière. (Si l'écran est allumé dans un environnement sombre, le rétroéclairage d'affichage / le phare s'allumeront automatiquement. Si le rétroéclairage d'affichage / le phare sont éteints manuellement, ils doivent également être allumés manuellement par la suite).

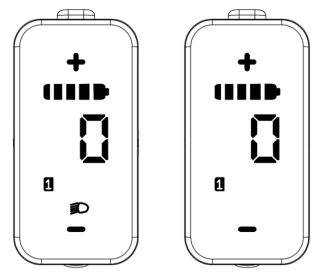

### **7.7.4 Aide à la Marche**

Lorsque le vélo électrique est immobile, appuver brièvement sur le bouton  $\ominus$ jusqu'à ce que l'indicateur d'aide à la marche  $\sum$  s'affiche. À ce moment, en appuyant longuement sur le bouton  $\ominus$ . le vélo électrique passe en mode d'aide à la marche, l'indicateur clignotera. En relâchant le bouton, cela s'arrêtera ; si aucune opération n'est effectuée dans les 5s , il reviendra automatiquement au niveau 0. Le mode d'aide à la marche est désactivé. (comme ci-dessous)

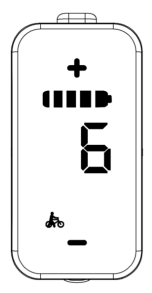

#### **7.7.5 Indication de la capacité de la batterie**

La capacité de la batterie est indiquée par 5 niveaux. Lorsque l'indicateur de niveau minimal clignote, cela signifie que la batterie doit être chargée. La capacité de la batterie est indiquée comme suit :

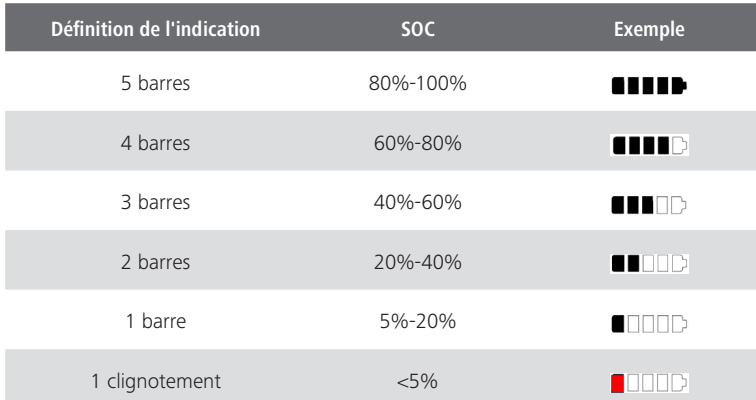

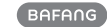

# **7.8 DÉFINITION DES CODES D'ERREUR**

Les pièces du système du vélo électrique sont automatiquement surveillées en temps réel. Si une pièce est anormale, le code d'erreur correspondant s'affiche sur l'HMI. Le E160.CAN fait clignoter le code à une fréquence de 1 Hz.

Les méthodes de dépannage figurant dans la liste sont répertoriées dans l'ordre en fonction de la probabilité de défaut et de l'opérabilité des pièces associées. Dans la pratique, les concessionnaires peuvent ajuster l'ordre en fonction des outils et des pièces de rechange disponibles. (Pour les étapes de désassemblage détaillées, veuillez vous référer au manuel du concessionnaire des pièces correspondantes sur le site web officiel. <www.bafang-e.com>)

Afin de protéger les pièces électriques, veuillez d'abord couper l'alimentation du système en appuyant sur l'unité de commande de l'IHM, puis débrancher le câble d'alimentation de la pièce électrique. Lors de l'installation des pièces, veuillez d'abord fixer les pièces, puis connecter le câble d'alimentation des pièces, et enfin mettre le système sous tension en appuyant sur l'unité de commande de l'HMI.

Veuillez contacter le personnel de service après-vente de Bafang <service@bafang-e.com> si le dépannage cidessus ne résout pas le problème ou que le code d'erreur ne figure pas dans la liste ci-dessus.

**Reportez-vous à l'Annexe A pour la liste détaillée des codes d'erreur.**

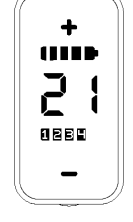